## **Table of Contents**

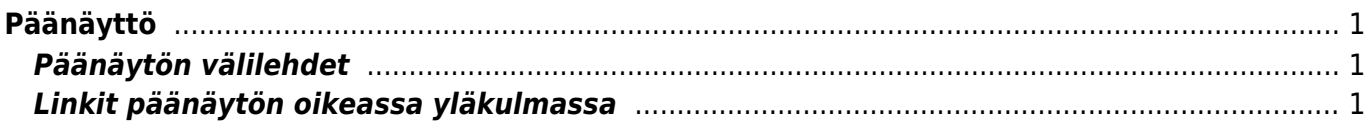

## <span id="page-2-0"></span>**Päänäyttö**

Päänäyttö on paikka, joka sisältää välilehdet päävalikko, käyttäjävalikko ja tilastotaulu. Päävalikosta voit avata kaikki (sallitut) asetukset, asiakirjat ja raportit. Päävalikon moduulit (yleinen, kirjanpito, henkilökunta, varasto, myynti, osto ja henkilökohtainen) on jaettu kahteen osioon eli asiakirjoihin ja raportteihin.Käyttäjävalikko välilehdellä on käyttäjän valitsemat käytetyimmät moduulit ja esiasetetut tiedot käytetyissä raporteissa. Vasemmassa ylänurkassa näkyy miten ja mistä käyttäjät ovat viimeksi kirjautuneet. Jos aika tai osoite näyttää epäilyttävältä, on suositeltavaa vaihtaa salasana ja ilmoittaa asiasta järjestelmän ylläpitäjälle

[Asetusten](https://wiki.directo.ee/fi/settings) alta voidaan muuttaa eri asetuksia (yleiset asetukset, tulosteet, painikkeiden värit, käyttäjien oikeudet, kääntäminen jne.) ja taulukoita (sarja, luokat, valuutat, kielet, kohteet, kaudet, tapahtumien tyypit, tilat, kentät jne.)

## <span id="page-2-1"></span>**Päänäytön välilehdet**

- **Päävalikko** kaikki mahdolliset asetukset, asiakirjat ja raportit
- **Käyttäjävalikko** valitut asetukset ja tallennetut raportit
- **Tilastotaulu** valitut kaaviot ja raportit

**A** päävalikosta voidaan etsiä avattuja asiakirjoja ja raportteja helposti näppäimistöllä kirjoittamalla päävalikon ollessa auki hakemasi aiheen muutama ensimmäinen kirjain, näytölle tulee tällöin suodatuksen tulos. Suodatin voidaan poistaa ESC-näppäimellä tai hiiren avulla klikkaamalla päävalikkoa suodatinkentän ulkopuolelta

## <span id="page-2-2"></span>**Linkit päänäytön oikeassa yläkulmassa**

- **Käyttäjät** lista järjestelmässä olevista käyttäjistä, järjestelmän käyttö ajallisesti ja viimeinen käyttöaika
- **LOGOUT** käyttäjän uloskirjaus järjestelmästä
- **OHJE** -F1 (pikanäppäin)

From: <https://wiki.directo.ee/> - **Directo Help**

Permanent link: **<https://wiki.directo.ee/fi/default2>**

Last update: **2017/08/07 12:24**